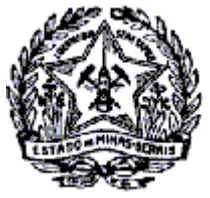

### **GOVERNO DO ESTADO DE MINAS GERAIS** SECRETARIA DE ESTADO DE FAZENDA SUPERINTENDÊNCIA DE ARRECADAÇÃO E INFORMAÇÕES FISCAIS

# *Passo a Passo: Consulta de NFA por parâmetros no SIARE*

Para consultar situação das notas fiscais avulsas eletrônicas solicitadas no SIARE, o contribuinte que possua login de acesso ao sistema poderá utilizar a opção de consulta de NFA por parâmetros.

#### **Passo-a-passo para consulta das NFA-e:**

#### - Efetuar o login no SIARE

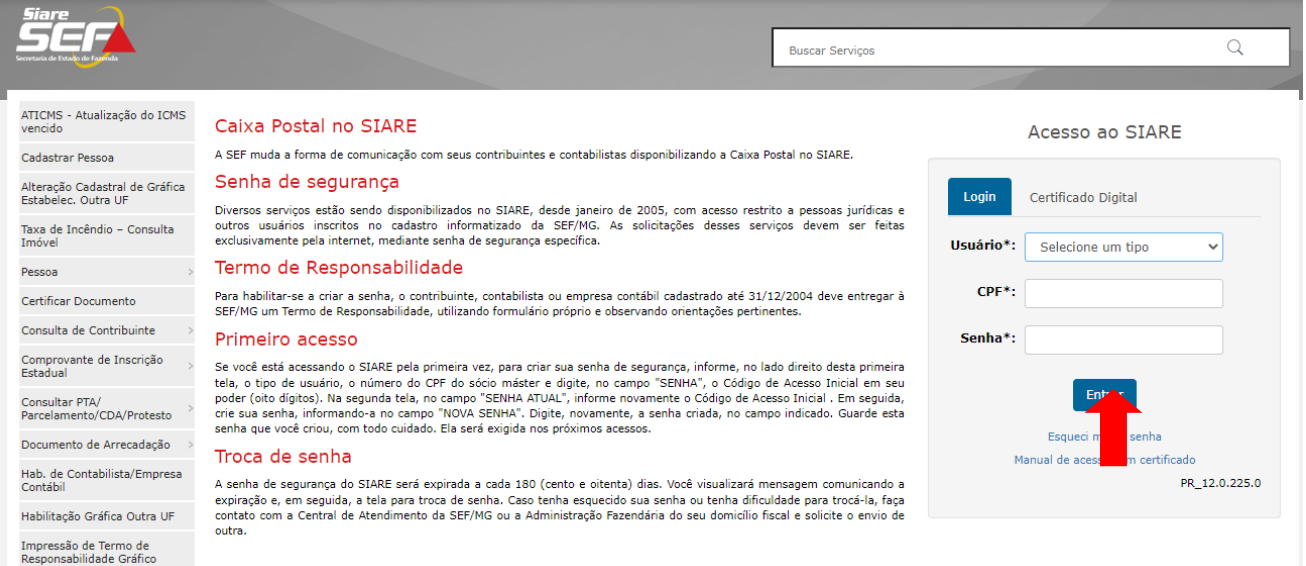

#### - Selecionar aba superior de consulta:

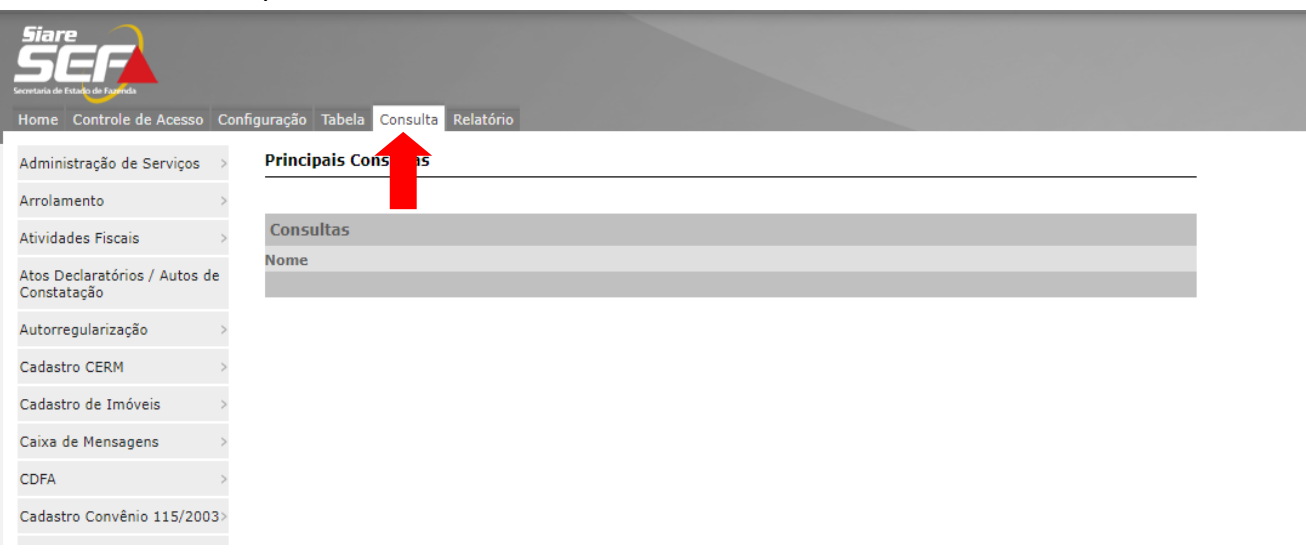

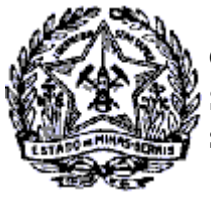

### **GOVERNO DO ESTADO DE MINAS GERAIS** SECRETARIA DE ESTADO DE FAZENDA SUPERINTENDÊNCIA DE ARRECADAÇÃO E INFORMAÇÕES FISCAIS

## *Passo a Passo: Consulta de NFA por parâmetros no SIARE*

- Selecionar no menu lateral, opção Nota Fiscal Avulsa - Consulta NFA por Parâmetros:

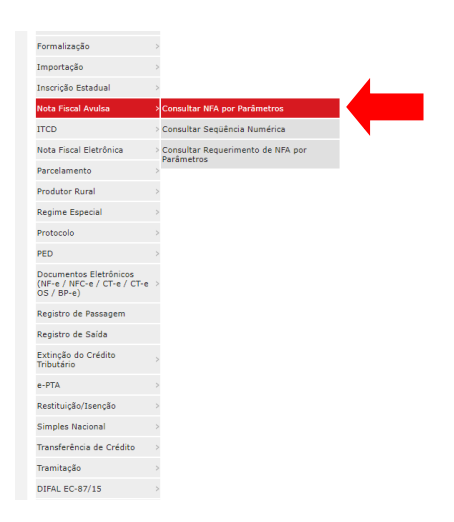

- No detalhamento da funcionalidade é possível efetuar pesquisa utilizando diversos parâmetros. O sistema permite a consulta pelo número da NFA ou Protocolo da solicitação. Também é possível consultar notas solicitadas em determinado período (máximo 365 dias), sendo necessário preenchimento do campo **Tipo de Identificação:**

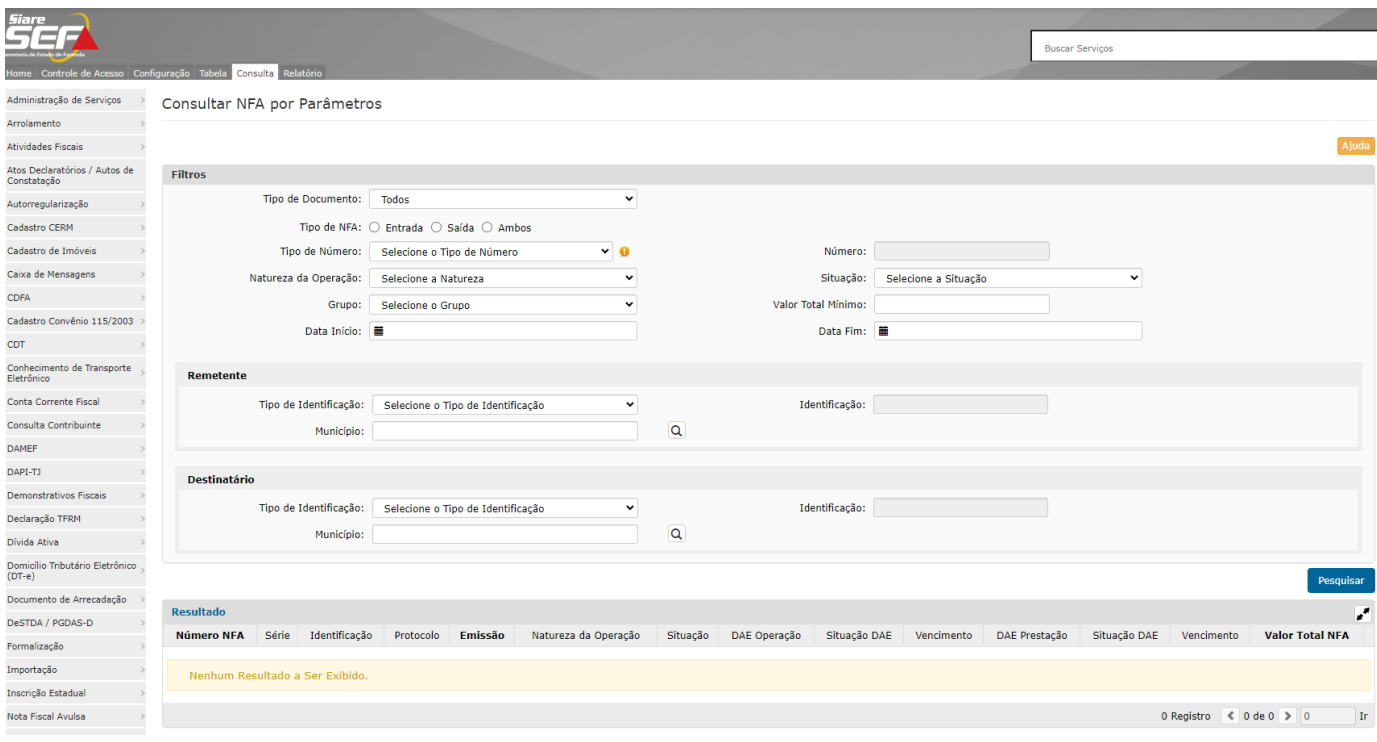

Rodovia Prefeito Américo Gianetti, nº4001 - Bairro Serra Verde - Prédio Gerais - 7º andar Belo Horizonte - MG - CEP 31630-901

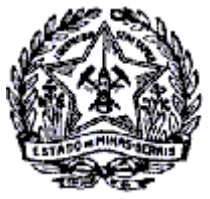

**GOVERNO DO ESTADO DE MINAS GERAIS** SECRETARIA DE ESTADO DE FAZENDA SUPERINTENDÊNCIA DE ARRECADAÇÃO E INFORMAÇÕES FISCAIS

## *Passo a Passo: Consulta de NFA por parâmetros no SIARE*

- A consulta por período permite consultar as notas avulsas solicitadas em determinado intervalo de tempo, retornando as informações do número da NFA, série, identificação, protocolo, data da emissão, situação da nota, informações sobre DAEs (se for o caso) e valor total NFA.

Também é disponibilizado para notas fiscais impressas, funcionalidade para visualização e impressão.

- Clicar no botão da impressora indicado abaixo. A nota será visualizada em nova janela.

**Observação:** Verifique o bloqueador de pop-up do navegador da internet.

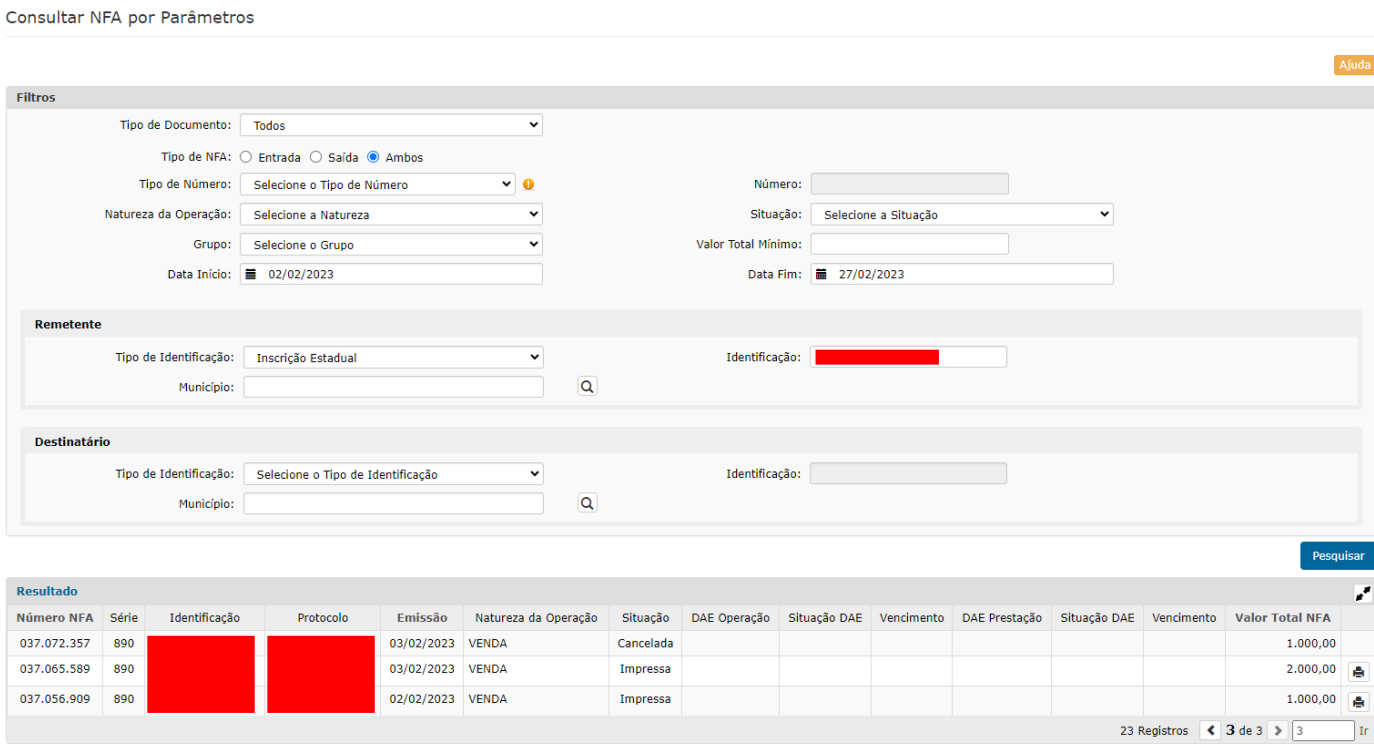

Em caso de dúvidas, entre em contato por e-mail na unidade fazendária de sua circunscrição. **[Clique aqui](http://www.fazenda.mg.gov.br/utilidades/unidades.html)** para Lista de e-mails das unidades da SEF-MG.